### **SECONDARY SCHOOL ANNUAL EXAMINATIONS 2007**

Educational Assessment Unit – Education Division

# **FORM 2 INFORMATION AND COMMUNICATION TECHNOLOGY TIME: 1 h 30 min Name: \_\_\_\_\_\_\_\_\_\_\_\_\_\_\_\_\_\_\_\_\_\_\_\_\_\_\_\_\_\_\_\_\_\_\_\_\_\_\_\_\_\_\_\_ Class: \_\_\_\_\_\_\_\_\_\_\_ Answer ALL questions. 1** Kevin needs to **format** a floppy disk. a) **Shade one** of the circles to show which part of the floppy disk Kevin has to set to **remove** the **write protection**. 2 b) The picture on the right is showing part of Format options the format dialogue box. Quick Format Enable Compression On the picture, mark with a cross  $(\star)$  to □ Create an MS-DOS startup disk show where Kevin would click to quickly format the disk.  $\|\Box$ c) On the picture, mark with a tick  $(\checkmark)$  to show where Kevin would click to start Start  $C$ lose formatting the floppy disk. **2** Kevin and Ronald are using a computer to produce a project about Butterflies. The project must include **pictures**, **graphics** and short paragraphs of **text**. Kevin and Ronald can use the following programs: Spreadsheet E-Mail Graphics Program Internet Browser Word processor *Fill in the blanks using 4 of the above listed programs*: a) They should use the \_\_\_\_\_\_\_\_\_\_\_\_\_\_\_\_\_\_\_\_\_\_\_\_\_\_ to **type** information about butterflies. b) They should use the **Let us a simple diagram of** to **draw** a simple diagram of a butterfly wing. c) They should use the \_\_\_\_\_\_\_\_\_\_\_\_\_\_\_\_\_\_\_\_\_\_\_\_\_\_ to send an **electronic message** over the internet. d) They should use the \_\_\_\_\_\_\_\_\_\_\_\_\_\_\_\_\_\_\_\_\_\_\_\_\_\_ to **view websites** about butterflies. **3** Kevin would like to **save** his project files on a **floppy disk**. Give **one** reason why he wants to save his files on the floppy disk and **NOT** on the hard disk.  $\frac{1}{2}$

# **4 Karen types notes about butterflies as shown below:**

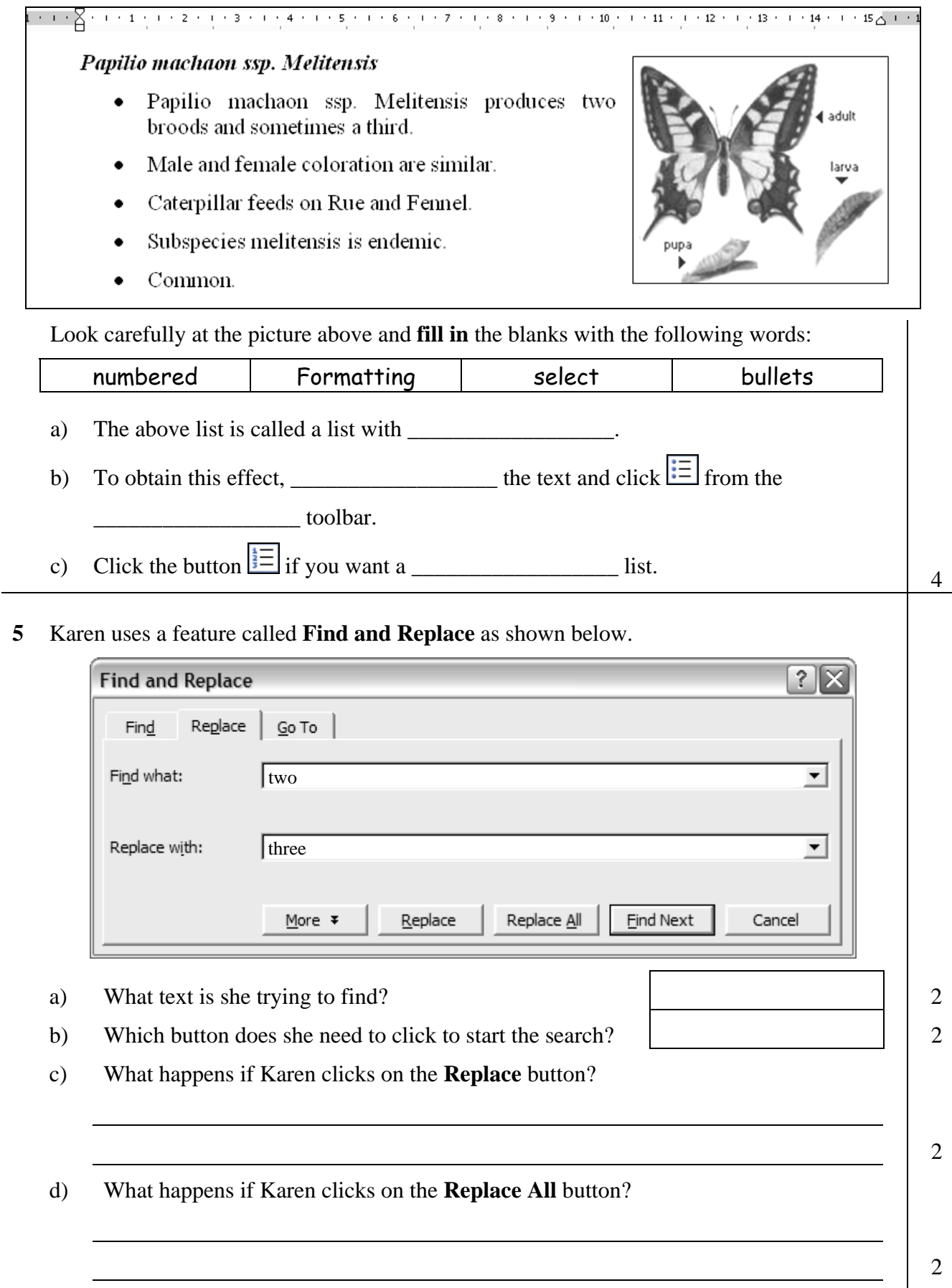

**6** a) Label the following picture with the words **Header** or **Footer** to show which section is the page Header and which is the page Footer:

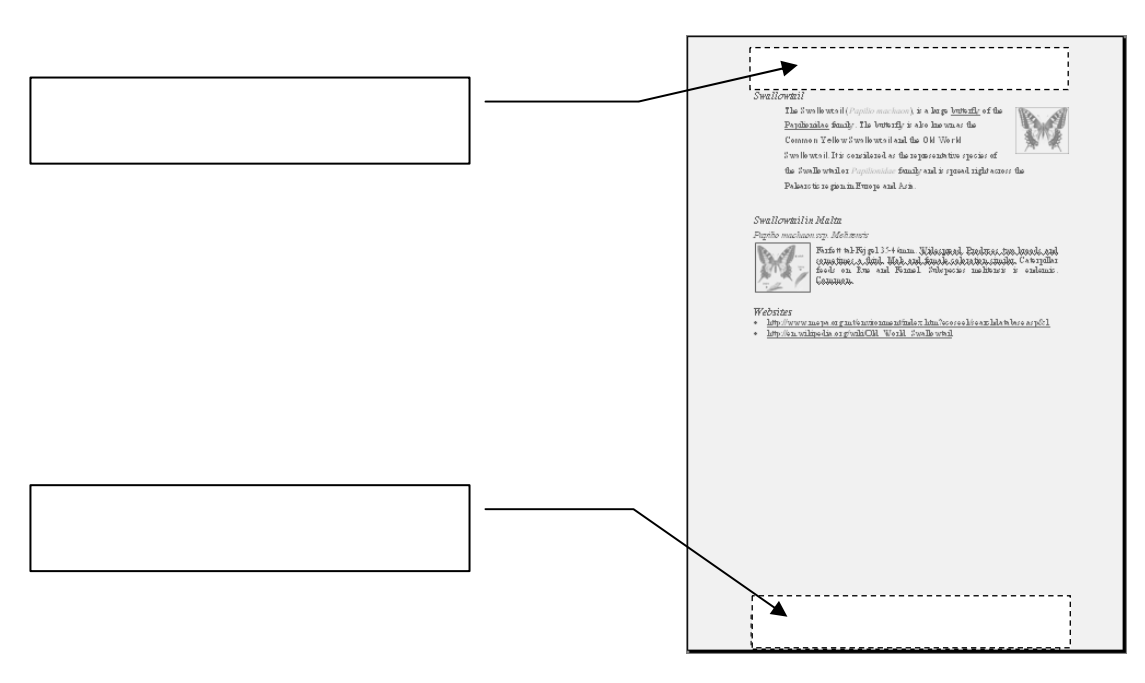

# b) **The picture below shows the Header and Footer toolbar.**

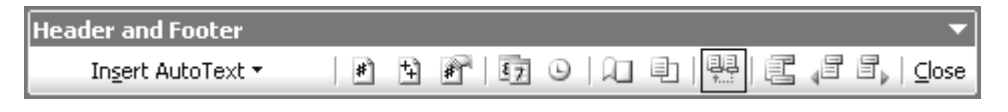

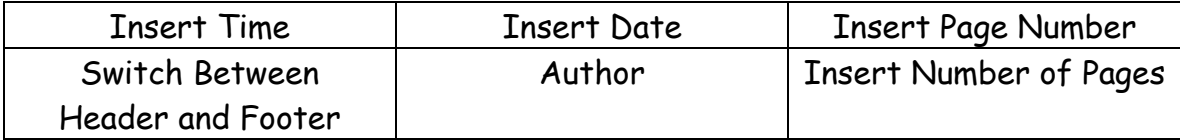

Use the words from the table above to complete the following table:

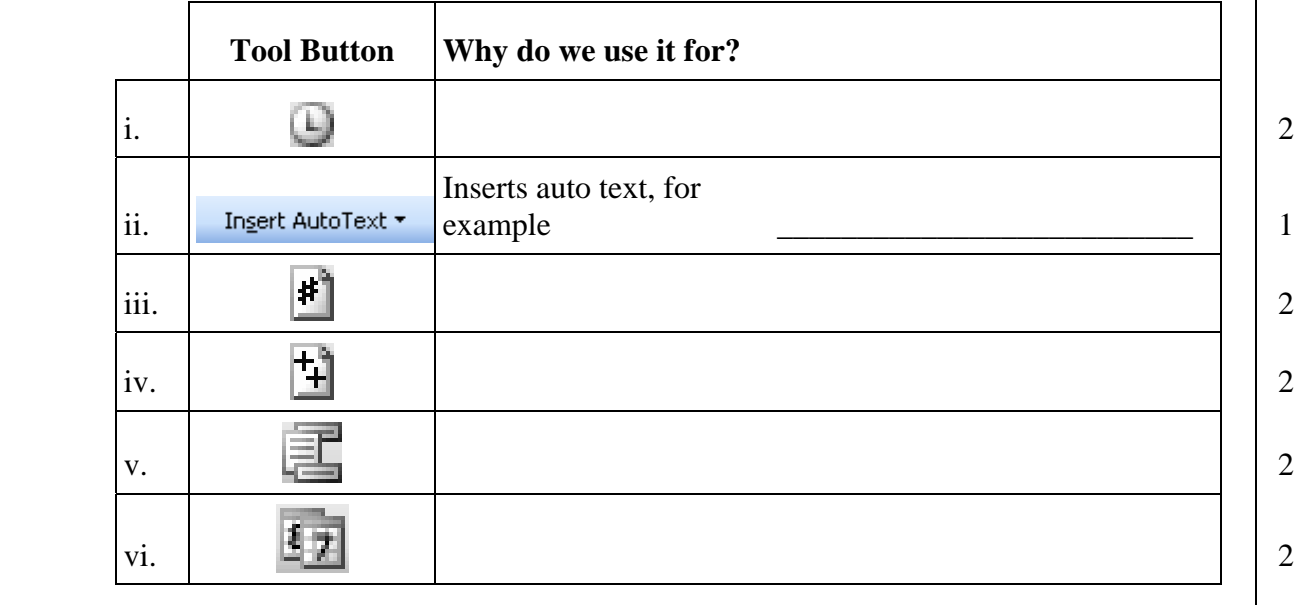

2

**7** The picture below shows the scores obtained by students in a Science Project. The students had to show photos of butterflies and create a website.

Tiziana collected information about Butterflies in Malta for her Science project. She scored 5 marks in showing butterfly photos, and 6 marks for making a website.

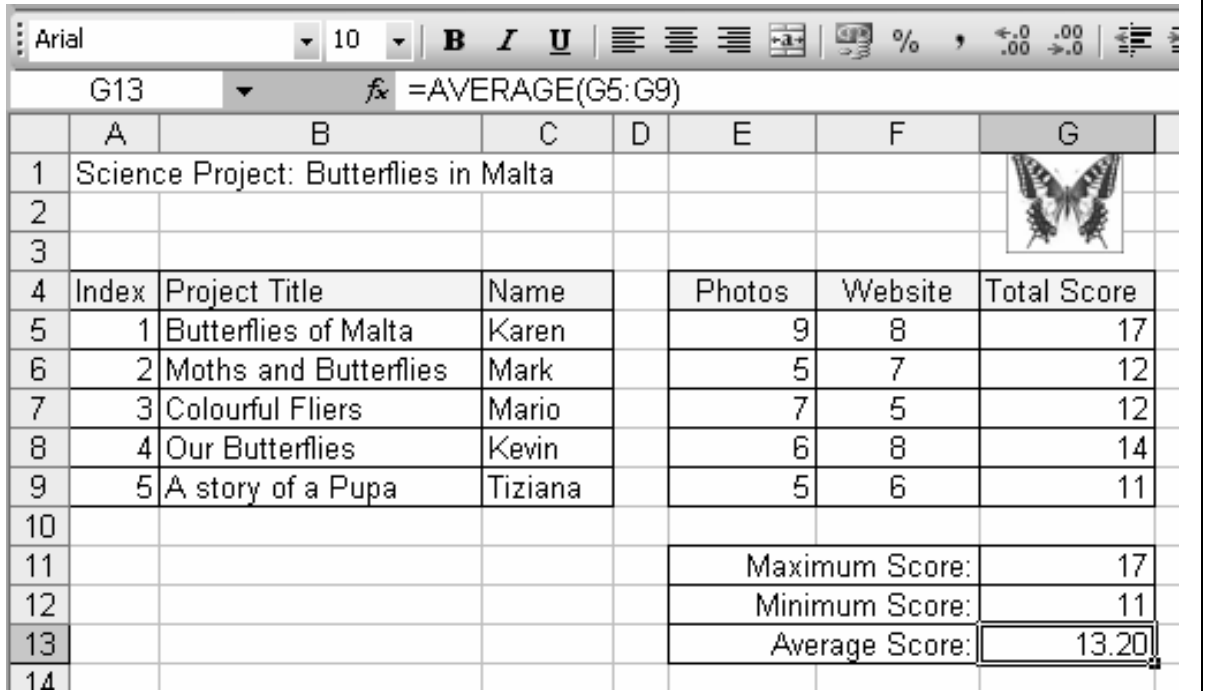

- a) On the above picture, **shade** the **cell range A5:A9**. 2
- b) From the above picture, **copy and write down**:
	- i. the **total score** Tiziana got.
	- ii. the **highest score** of the class. 1
	- iii. The name of the student with the highest score. 1
- c) **Look carefully at the above picture**, copy the formula shown in the formula bar:
- d) Write the formula used in cell **G5**, **using the + operator**, to find the total score:
- e) Write the formula used in cell **G9**, **using the SUM function**, to find the total of **E9:F9**.
- f) Write the formula used in cell **G11 to find the highest score of the class**:

2

2

2

4

**8** The picture below is part of the page Header dialog box.

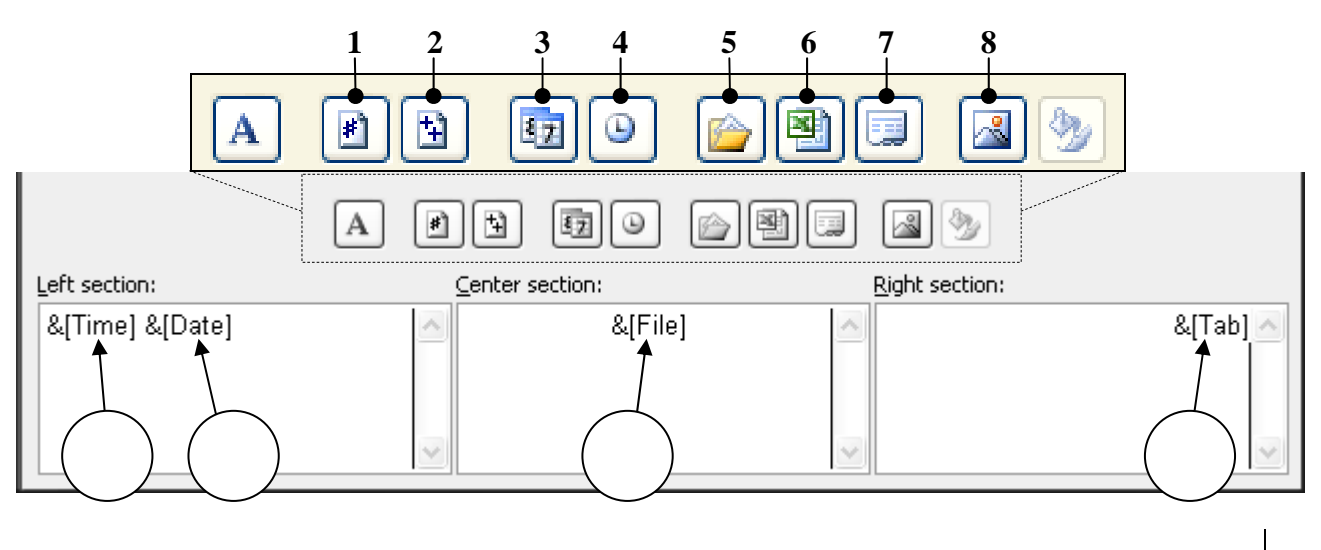

- a) In the above circles, write the **number** of the tool to insert the indicated headings. 4 b) **Underline** the correct word in ( ) brackets: i. The  $\&$ [Time] shows the (**time, date, year**). 1 ii. The  $\&$ [Date] shows the (**time, date, month**) when the sheet is printed.  $\vert$  1 iii. The filename is shown by  $\mathcal{E}[\text{File}], \mathcal{E}[\text{Path}]$ . iv. The name of the sheet is shown by  $\mathcal{K}[Tab], \mathcal{K}[Sheet]$ ).  $\vert$  1
- **9** The following picture shows the Standard and Formatting toolbar in Excel.

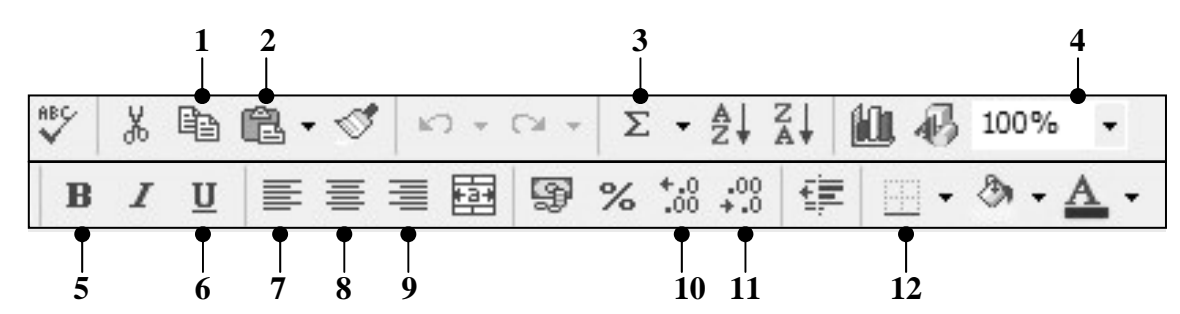

Write the number of the tool button that Carol has to click if she wants to:

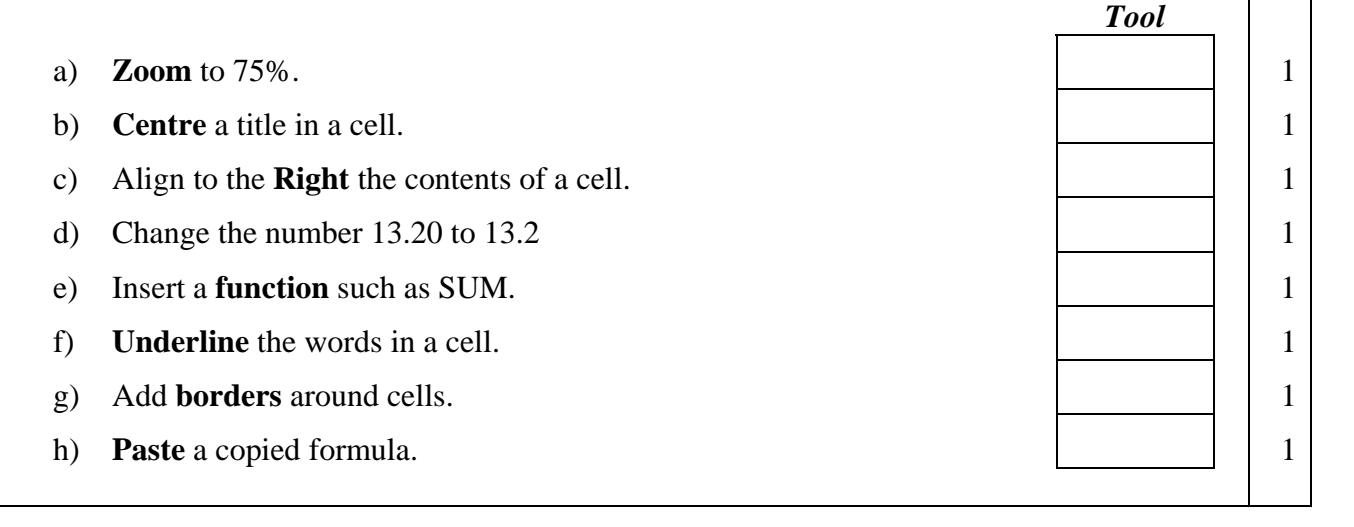

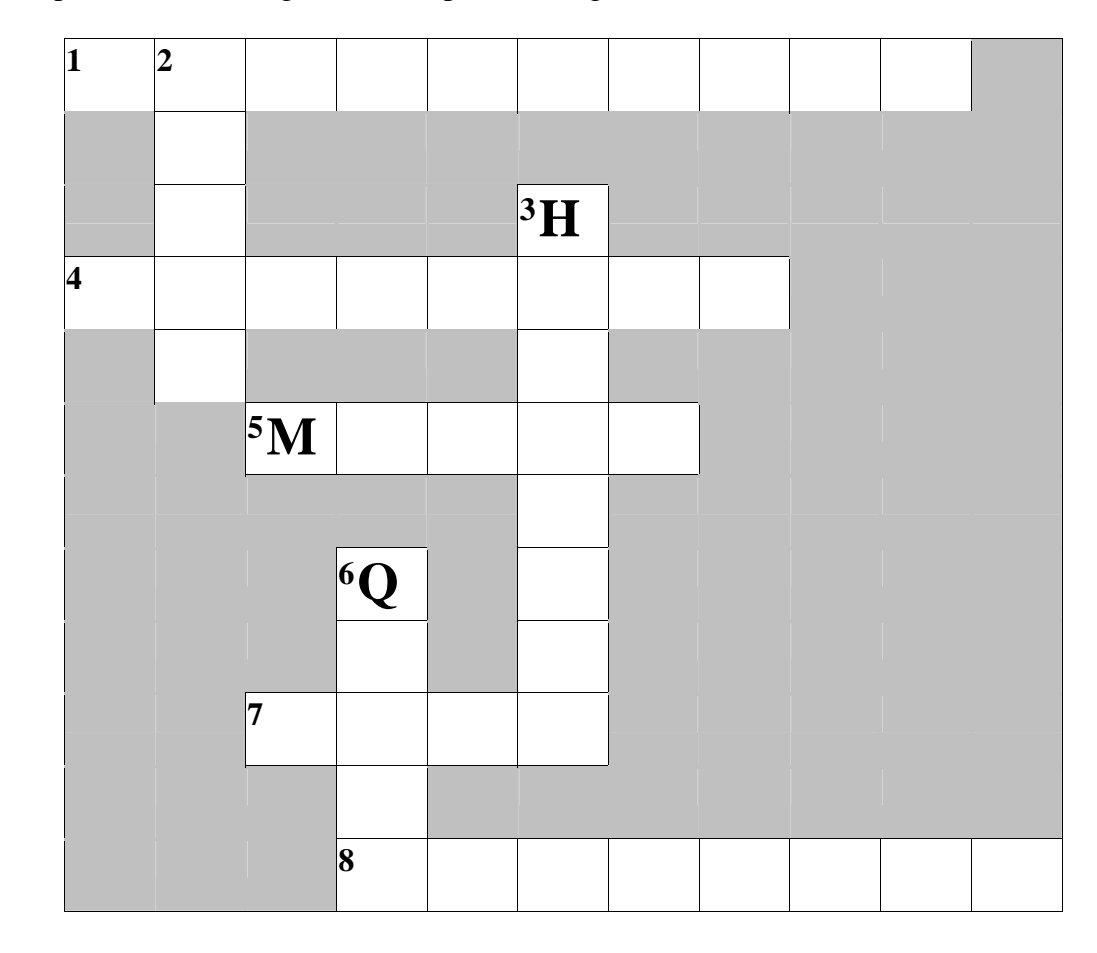

**10** Complete the following crossword puzzle using the hints below:

# **Across: Down:**

- 1. E-mail is short for \_\_\_\_\_\_\_\_\_\_\_\_\_\_-mail. 2. The L in LAN stands for \_\_\_\_\_\_\_\_\_
- 4. To logon you need a username and a
- 5. To connect to the Internet you need a computer, a telephone line and a \_\_\_\_\_\_\_\_\_\_\_.

\_\_\_\_\_\_\_\_\_\_\_\_.

- 3. The web page that appears when you open your browser.
- 6. One advantage of e-mail is that it is very
- 7. The W in WAN is for \_\_\_\_\_\_\_\_\_\_\_\_.

\_\_\_\_\_\_\_\_\_\_\_.

8. We use these in search engines.

**11** Read carefully and answer by writing **T** for *True* or **F** for *False*.

- a) A virus is a program which may **damage** your files.
- b) You must update your virus scanner **once a year**.
- c) An email attachment **cannot** have a virus.
- d) Use a **virus scanner** to check a floppy disk for viruses.
- e) A virus scanner is used to create new viruses.

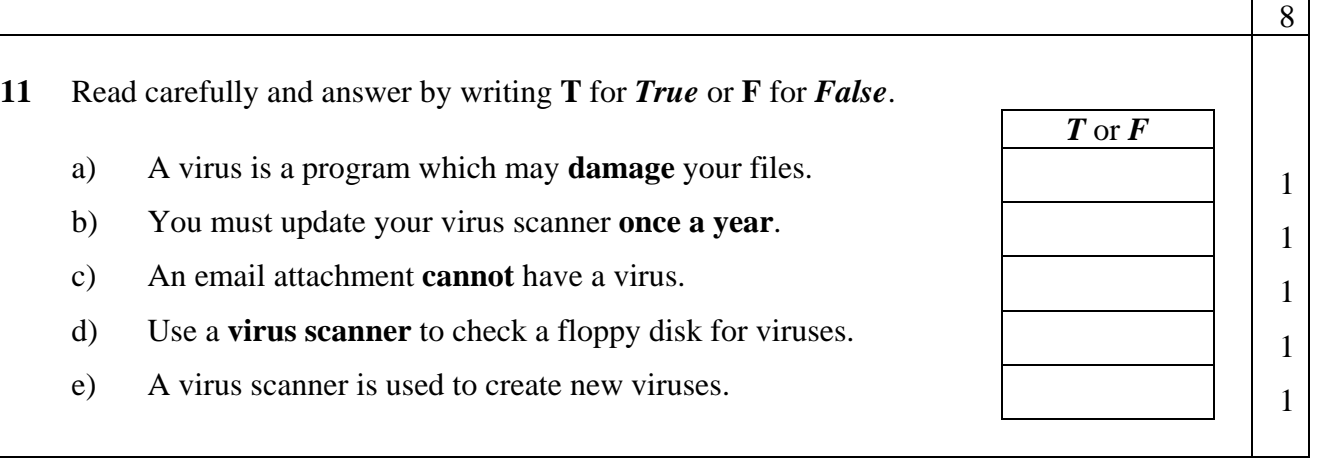

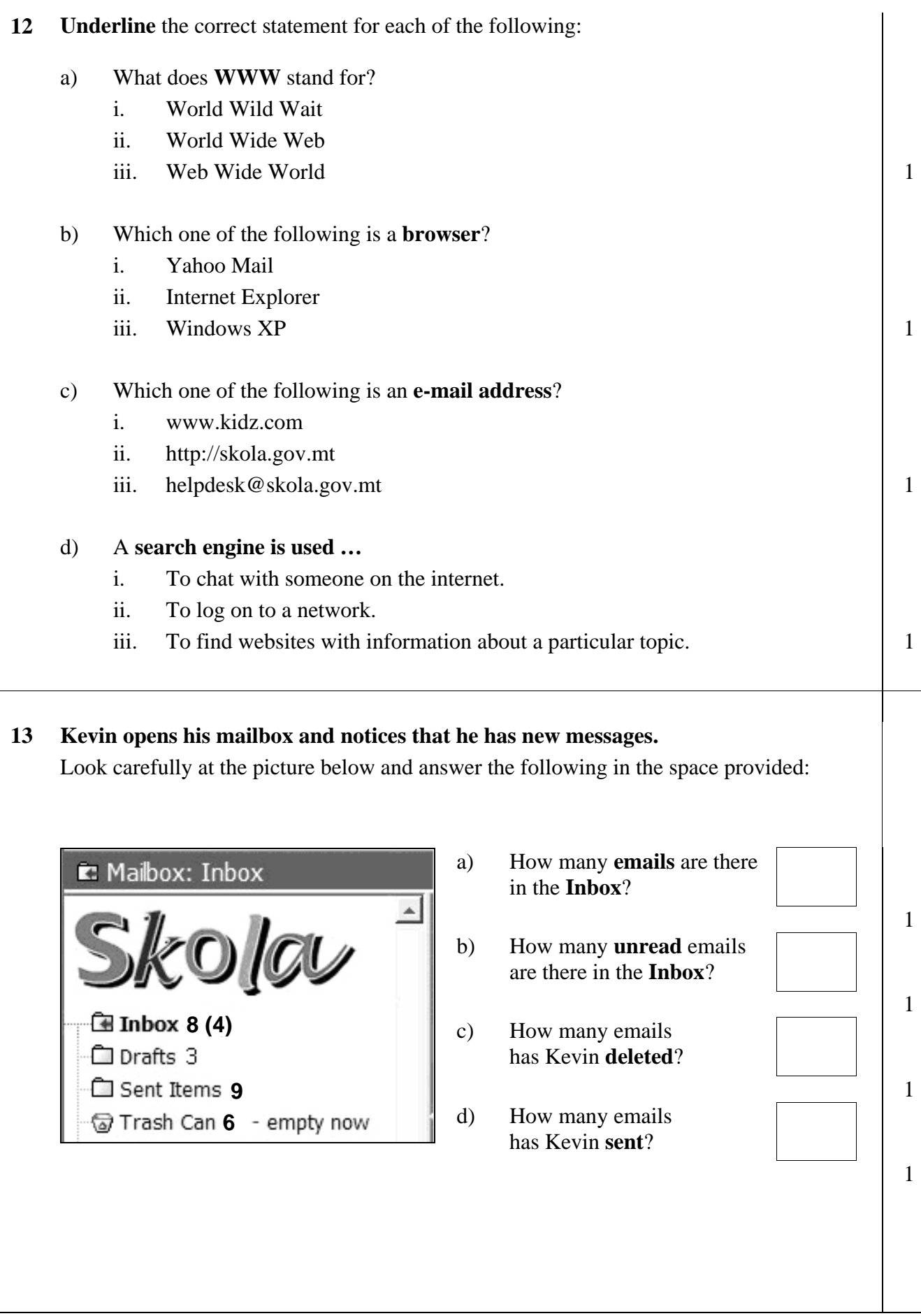

# **14 Look carefully at the following picture. Some tool buttons are numbered.**

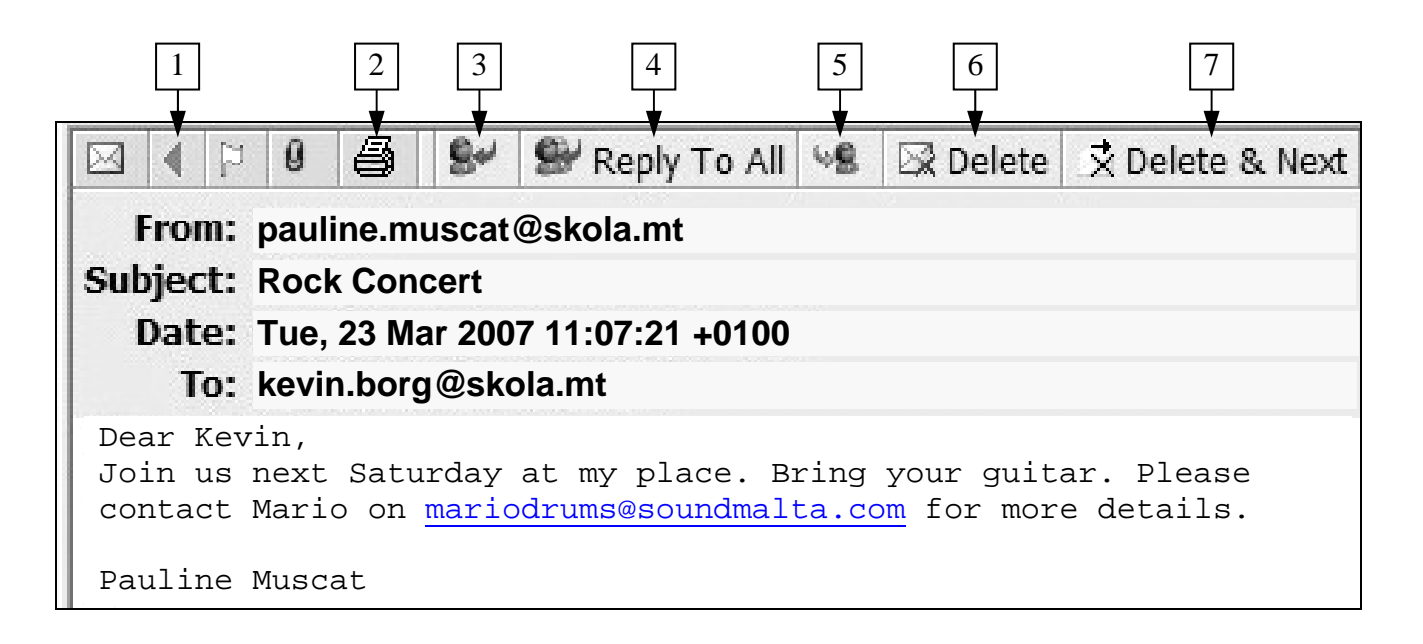

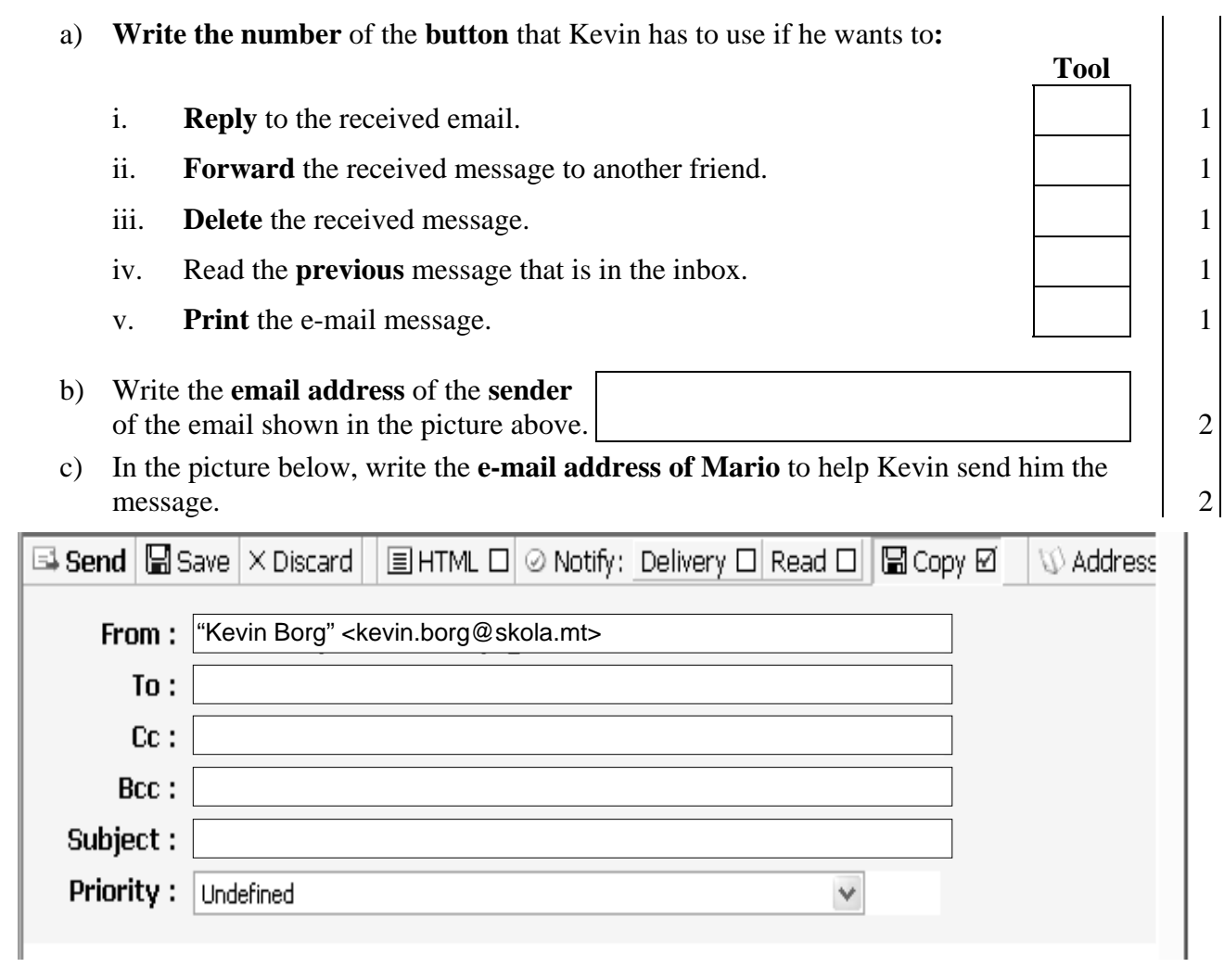

## **END of EXAMINATION PAPER**